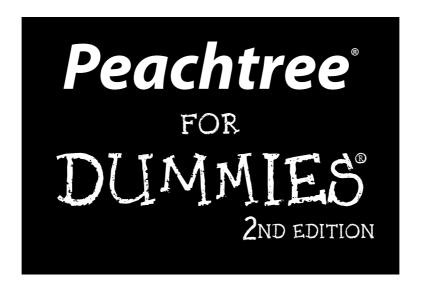

#### **By Elaine Marmel and Diane Koers**

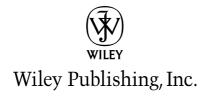

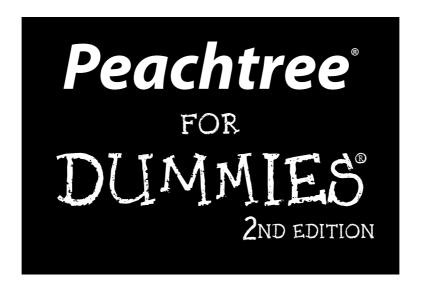

#### **By Elaine Marmel and Diane Koers**

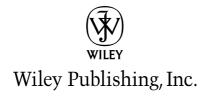

Peachtree® For Dummies®, 2nd Edition

Published by **Wiley Publishing, Inc.** 111 River Street Hoboken, NJ 07030-5774

Copyright © 2004 by Wiley Publishing, Inc., Indianapolis, Indiana

Published by Wiley Publishing, Inc., Indianapolis, Indiana

Published simultaneously in Canada

No part of this publication may be reproduced, stored in a retrieval system or transmitted in any form or by any means, electronic, mechanical, photocopying, recording, scanning or otherwise, except as permitted under Sections 107 or 108 of the 1976 United States Copyright Act, without either the prior written permission of the Publisher, or authorization through payment of the appropriate per-copy fee to the Copyright Clearance Center, 222 Rosewood Drive, Danvers, MA 01923, (978) 750-8400, fax (978) 646-8600. Requests to the Publisher for permission should be addressed to the Legal Department, Wiley Publishing, Inc., 10475 Crosspoint Blvd., Indianapolis, IN 46256, (317) 572-3447, fax (317) 572-4355, e-mail: brandreview@ wiley.com.

**Trademarks:** Wiley, the Wiley Publishing logo, For Dummies, the Dummies Man logo, A Reference for the Rest of Us!, The Dummies Way, Dummies Daily, The Fun and Easy Way, Dummies.com, and related trade dress are trademarks or registered trademarks of John Wiley & Sons, Inc. and/or its affiliates in the United States and other countries, and may not be used without written permission. All other trademarks are the property of their respective owners. Wiley Publishing, Inc., is not associated with any product or vendor mentioned in this book.

LIMIT OF LIABILITY/DISCLAIMER OF WARRANTY: THE PUBLISHER AND THE AUTHOR MAKE NO REP-RESENTATIONS OR WARRANTIES WITH RESPECT TO THE ACCURACY OR COMPLETENESS OF THE CONTENTS OF THIS WORK AND SPECIFICALLY DISCLAIM ALL WARRANTIES, INCLUDING WITHOUT LIMITATION WARRANTIES OF FITNESS FOR A PARTICULAR PURPOSE. NO WARRANTY MAY BE CRE-ATED OR EXTENDED BY SALES OR PROMOTIONAL MATERIALS. THE ADVICE AND STRATEGIES CON-TAINED HEREIN MAY NOT BE SUITABLE FOR EVERY SITUATION. THIS WORK IS SOLD WITH THE UNDERSTANDING THAT THE PUBLISHER IS NOT ENGAGED IN RENDERING LEGAL, ACCOUNTING, OR OTHER PROFESSIONAL SERVICES. IF PROFESSIONAL ASSISTANCE IS REQUIRED, THE SERVICES OF A COMPETENT PROFESSIONAL PERSON SHOULD BE SOUGHT. NEITHER THE PUBLISHER NOR THE AUTHOR SHALL BE LIABLE FOR DAMAGES ARISING HEREFROM. THE FACT THAT AN ORGANIZATION OR WEBSITE IS REFERRED TO IN THIS WORK AS A CITATION AND/OR A POTENTIAL SOURCE OF FUR-THER INFORMATION DOES NOT MEAN THAT THE AUTHOR OR THE PUBLISHER ENDORSES THE INFORMATION THE ORGANIZATION OR WEBSITE MAY PROVIDE OR RECOMMENDATIONS IT MAY MAKE. FURTHER. READERS SHOULD BE AWARE THAT INTERNET WEBSITES LISTED IN THIS WORK MAY HAVE CHANGED OR DISAPPEARED BETWEEN WHEN THIS WORK WAS WRITTEN AND WHEN IT IS READ.

For general information on our other products and services or to obtain technical support, please contact our Customer Care Department within the U.S. at 800-762-2974, outside the U.S. at 317-572-3993, or fax 317-572-4002.

Wiley also publishes its books in a variety of electronic formats. Some content that appears in print may not be available in electronic books.

Library of Congress Control Number: 2004104567

ISBN: 0-7645-5967-2

Manufactured in the United States of America

10 9 8 7 6 5 4 3 2 1

2B/RZ/QX/QU/IN

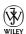

#### About the Authors

**Elaine Marmel:** Elaine is President of Marmel Enterprises, LLC, an organization that specializes in technical writing and software training. Elaine has an MBA from Cornell University and worked on projects to build financial management systems for New York City and Washington, D.C. This prior experience provided the foundation for Marmel Enterprises, Inc., which helps small businesses implement computerized accounting systems.

Elaine spends most of her time writing; she is a contributing editor to *Peachtree Extra* and *QuickBooks Extra*, monthly magazines. She also has authored and coauthored over 25 books about software products, including *Quicken for Windows, Quicken for DOS, Excel, Microsoft Project, Word for Windows, Word for the Mac, 1-2-3 for Windows*, and *Lotus Notes*.

Elaine left her native Chicago for the warmer climes of Florida (by way of Cincinnati, Ohio; Jerusalem, Israel; Ithaca, New York; and Washington, D.C.) where she basks in the sun with her PC and her dog Josh and her cats, Cato, Watson, and Buddy, and sings barbershop harmony.

**Diane Koers:** Owns and operates All Business Service, a software training and consulting business formed in 1988 that services the central Indiana area. Her area of expertise has long been in the word-processing, spreadsheet, and graphics area of computing as well as providing training and support for Peachtree Accounting Software. Diane's authoring experience includes over 30 books on topics such as PC Security, Microsoft Windows, Microsoft Office, Microsoft Works, WordPerfect, Paint Shop Pro, Lotus SmartSuite, Quicken, Microsoft Money, and Peachtree Accounting, many of which have been translated into other languages such as Dutch, Bulgarian, Spanish, and Greek. She has also developed and written numerous training manuals for her clients.

Diane and her husband enjoy spending their free time traveling and playing with her grandsons and her Yorkshire Terriers.

#### **Dedications**

**Elaine's dedication:** To my brother . . . he knows why.

**Diane's dedication:** To Jan and Chris: Thanks for letting me think of myself as the "third" sister.

## Authors' Acknowledgments

We are deeply indebted to the many people who worked on this book. Thank you for all the time, effort, and support you gave and for your assistance.

Oh, where to start? First, thank you Tiffany Franklin for your confidence in us, your support in pushing to get this book published, and for listening to us whine throughout the process.

Thank you to all of our many editors and production staff, especially Beth Taylor for your patience and guidance, Virginia Sanders, Jean Rogers, and Susan Pink for your assistance in making this book grammatically correct, and Delicia Reynolds for your assistance in making sure that we weren't fibbing about the product.

We'd also like to express our gratitude to Kellie Jones and Cathy Strange at Peachtree Software for keeping us informed of the latest and greatest happenings at Peachtree Software. We know how frustrating we can be when we nag. Thanks for listening. . . .

Lastly, thanks to our families, for always being supportive of our stress tantrums and our late-night hours and keeping us supplied with chocolate.

#### **Publisher's Acknowledgments**

We're proud of this book; please send us your comments through our online registration form located at www.dummies.com/register/.

Some of the people who helped bring this book to market include the following:

Acquisitions, Editorial, and

Media Development

**Project Editor:** Beth Taylor

 $\textbf{Acquisitions Editor:} \ Tiffany \ Franklin$ 

Copy Editors: Susan Pink, Virginia Sanders,

Jean Rogers

**Technical Editor:** Delicia Reynolds **Editorial Manager:** Leah Cameron

Media Development Specialist: Kit Malone

**Media Development Supervisor:** 

Richard Graves

Editorial Assistant: Amanda Foxworth

**Cartoons:** Rich Tennant (www.the5thwave.com)

#### Composition

**Project Coordinator:** Courtney MacIntyre

Layout and Graphics: Jonelle Burns, Andrea Dahl, Lauren Goddard, Denny Hager, Stephanie Jumper, Heather Ryan, Julie Trippetti

Proofreaders: Laura Albert,

Carl William Pierce, TECHBOOKS

**Production Services** 

**Indexer:** TECHBOOKS Production Services

#### **Publishing and Editorial for Technology Dummies**

Richard Swadley, Vice President and Executive Group Publisher

Andy Cummings, Vice President and Publisher

Mary Bednarek, Executive Acquisitions Director

Mary C. Corder, Editorial Director

#### **Publishing for Consumer Dummies**

Diane Graves Steele, Vice President and Publisher

Joyce Pepple, Acquisitions Director

#### **Composition Services**

Gerry Fahey, Vice President of Production Services

Debbie Stailey, Director of Composition Services

# **Contents at a Glance**

| Introduction                                                         | 1    |
|----------------------------------------------------------------------|------|
| Part 1: Getting Started                                              | 7    |
| Chapter 1: Mastering Peachtree Basics                                |      |
| Chapter 2: Setting Up Your Company                                   |      |
| Chapter 3: Designing the Chart of Accounts                           |      |
| Chapter 4: Setting Up the Background Information                     | 47   |
| Part II: The Daily Drudge                                            | 71   |
| Chapter 5: Buying Goods                                              | 73   |
| Chapter 6: Paying Bills                                              | 97   |
| Chapter 7: Selling Products and Services                             | 113  |
| Chapter 8: Collecting the Money                                      | 145  |
| Chapter 9: Paid Employees Are Happy Employees                        | 163  |
| Chapter 10: Billing for Your Time                                    | 187  |
| Chapter 11: Counting Your Stuff                                      | 199  |
| Chapter 12: Tracking Project Costs                                   | 223  |
| Part III: The Fancy Stuff                                            | .237 |
| Chapter 13: Working with Forms                                       | 239  |
| Chapter 14: Making Reports Work for You                              | 257  |
| Chapter 15: Reviewing the Financial Picture                          | 275  |
| Chapter 16: When the Bank Statement Arrives                          | 287  |
| Chapter 17: When Accounting Cycles End and Other Miscellaneous Stuff | 299  |
| Chapter 18: Keeping Your House Safe                                  | 323  |
| Chapter 19: Real-Life Ways to Use Peachtree                          | 335  |
| Part IV: The Part of Tens                                            | .359 |
| Chapter 20: Ten Common Error Messages (And What You Can Do           |      |
| about Them)                                                          |      |
| Chapter 21: Ten Things You Can Get from the Web                      | 367  |
| Index                                                                | .371 |

# **Table of Contents**

| Introduction                                      | 1  |
|---------------------------------------------------|----|
| About This Book                                   | 1  |
| What You Can Safely Ignore                        |    |
| Foolish Assumptions                               |    |
| The Flavors of Peachtree                          |    |
| How This Book Is Organized                        |    |
| Part I: Getting Started                           |    |
| Part II: The Daily Drudge                         |    |
| Part III: The Fancy Stuff                         |    |
| Part IV: The Part of Tens                         |    |
| The Peachtree For Dummies Web Site                |    |
| Icons Used in This Book                           |    |
| Where to Go from Here                             |    |
|                                                   |    |
| Part 1: Getting Started                           | 7  |
|                                                   |    |
| Chapter 1: Mastering Peachtree Basics             |    |
| Starting the Program                              | C  |
| Choosing opening options                          | 10 |
| Exploring a sample company                        | 10 |
| Getting around town                               |    |
| Choosing menu commands                            | 12 |
| Opening a Company                                 |    |
| Opening a Peachtree company from within Peachtree | 13 |
| Opening a recently used Peachtree company         | 13 |
| Opening a company from the Peachtree Start Screen | 14 |
| Exploring Peachtree's Windows                     |    |
| Managing window sizes and placement               |    |
| Exploring fields and records                      |    |
| Looking up information                            |    |
| Just browsing                                     |    |
| Making a date                                     |    |
| Using the window toolbar                          |    |
| Getting a Helping Hand                            |    |
| What's this all about?                            |    |
| For our next demonstration                        |    |
| Using the Help Contents                           |    |
| Using the Help Index                              | 19 |

| Chapter 2: Setting Up Your Company                       | 21 |
|----------------------------------------------------------|----|
| Starting the New Company Setup Wizard                    | 21 |
| Introducing Your Business to Peachtree                   |    |
| Selecting a Chart of Accounts                            |    |
| Selecting an Accounting Method                           |    |
| Selecting a Posting Method                               |    |
| Selecting Accounting Periods                             |    |
| Chapter 3: Designing the Chart of Accounts               |    |
| Understanding the Chart of Accounts                      | 29 |
| Understanding account types                              | 30 |
| Numbering accounts                                       | 33 |
| Handling departments or locations                        |    |
| Modifying the Chart of Accounts                          |    |
| Adding new accounts                                      |    |
| Editing accounts                                         | 40 |
| Deleting accounts                                        |    |
| Identifying the rounding account                         | 41 |
| Opening balances                                         |    |
| The B word — Budgeting                                   | 44 |
| Chapter 4: Setting Up the Background Information         |    |
| Setting Purchasing Preferences                           | 47 |
| Establishing default payment terms and accounts          | 48 |
| Aging vendor bills                                       |    |
| Creating custom fields for vendors                       | 51 |
| 1099 Settings                                            |    |
| Setting Sales Preferences                                | 52 |
| Establishing default payment terms and accounts          | 52 |
| Aging customer invoices                                  |    |
| Creating custom fields for customers                     |    |
| Setting up finance charges                               |    |
| Establishing payment methods                             |    |
| Setting Payroll Preferences                              |    |
| Using the Payroll Setup Wizard                           | 57 |
| Establishing general employee defaults                   |    |
| Setting pay levels                                       | 60 |
| Employee fields and employer fields                      |    |
| Setting Inventory Preferences                            |    |
| Inventory items and ordering defaults                    |    |
| Inventory items and general ledger accounts              |    |
| Taxes and shipping                                       |    |
| Custom fields                                            |    |
| Price levels                                             |    |
| second creterences for criniting statements and involces | กล |

| Part II: The Daily Drudge                         | 71  |
|---------------------------------------------------|-----|
| Chapter 5: Buying Goods                           |     |
| Working with Vendors                              |     |
| Adding vendors                                    |     |
| Changing vendor information                       |     |
| Viewing vendor history                            |     |
| "De-activating" a vendor                          |     |
| Working with Purchase Orders                      |     |
| Entering purchase orders                          |     |
| But there's an easier way                         |     |
| Editing and erasing purchase orders               | 84  |
| Entering Bills                                    |     |
| Purchasing without using a purchase order         |     |
| Receiving goods against a purchase order          |     |
| When the bill arrives finally                     |     |
| Shipping Directly to Customers                    |     |
| Entering Credits                                  |     |
| Reporting on Purchasing                           | 95  |
| Chapter 6: Paying Bills                           | 97  |
| Paying a Group of Bills                           | 98  |
| Printing Checks                                   | 101 |
| Paying One Bill at a Time                         | 102 |
| Editing Payments                                  | 105 |
| Handling Repeat Bills and Payments                |     |
| Voiding Checks                                    |     |
| Paying Sales Tax                                  |     |
| Using Reports to Track Money You've Paid          | 111 |
| Chapter 7: Selling Products and Services          | 113 |
| Working with Sales Taxes                          | 113 |
| Yielding to the authorities                       | 114 |
| Creating sales tax codes                          |     |
| Working with Customers                            | 118 |
| Adding customers                                  | 118 |
| Where to begin? Beginning balances                | 122 |
| Bidding with Quotes                               |     |
| Entering quotes                                   |     |
| Converting a quote to a sales order or an invoice |     |
| Working with Sales Orders                         |     |
| Generating an Invoice                             |     |
| Invoicing against a sales order                   |     |
| Invoicing against sales                           | 134 |

| Paying En                    | nployees                              | 193 |
|------------------------------|---------------------------------------|-----|
| Using Tic                    | kets to Bill Customers                | 194 |
| Tracking '                   | Ticket Traffic                        | 196 |
| Chapter 11: C                | ounting Your Stuff                    |     |
| Creating I                   | Inventory Items                       | 199 |
|                              | eral options                          |     |
|                              | tom fields                            |     |
| Hist                         | ory                                   | 205 |
|                              | al numbers                            |     |
|                              | llie! Working with Master Stock Items |     |
|                              | ginning (Balance, That Is)            |     |
|                              | nem Together, Takin' Them Apart       |     |
|                              | ating a bill of materials             |     |
|                              | ding assemblies                       |     |
|                              | ventory Adjustments                   |     |
|                              | Prices                                |     |
|                              | es Peachtree Assign a Cost to Items?  |     |
| Reporting                    | g on Your Inventory                   | 220 |
| Chapter 12: Tr               | racking Project Costs                 |     |
| -                            | nding Job Costing                     |     |
| Cre                          | ating custom fields for jobs          | 224 |
|                              | iewing job examples                   |     |
|                              | osts                                  |     |
|                              | ing Phases                            |     |
|                              | Jobs and Estimates                    |     |
|                              | Jobs to Transactions                  |     |
|                              | chasing                               |     |
|                              | oicing customers                      |     |
|                              | verhead to a Job                      |     |
|                              | g on the Job                          |     |
|                              |                                       |     |
| <sup>p</sup> art III: The Fo | ancy Stuff                            | 237 |
| Chanter 13: W                | orking with Forms                     | 239 |
| •                            | •                                     |     |
|                              | Forms                                 |     |
|                              | viewing forms in the document window  |     |
|                              | ating from the document window        |     |
|                              | ating forms in a batch                |     |
|                              | Forms                                 |     |
|                              | ing Forms                             |     |
|                              | loring the Form Designer              |     |
| IVIOV                        | ring objects                          |     |

| Deleting objects                            | 248           |
|---------------------------------------------|---------------|
| Adding data field objects                   | 248           |
| Adding text objects                         | 250           |
| Resizing an object                          |               |
| Formatting field properties                 |               |
| Aligning objects                            |               |
| Grouping fields                             | 253           |
| Saving forms                                |               |
| Chapter 14: Making Reports Work for You     |               |
| Previewing Standard Reports                 | 257           |
| Printing Reports                            |               |
| Finding the Facts                           |               |
| Customizing Reports                         |               |
| Using filters                               |               |
| Adding, deleting, and moving report fields  |               |
| Changing report's column width              |               |
| Keeping in style                            |               |
| Saving a customized report                  | 268           |
| Mail Merge                                  |               |
| Merging one record at a time                |               |
| Merging multiple records                    | 271           |
| Excel with Peachtree                        | 271           |
| Stay in a Group Now                         | 272           |
| Chapter 15: Reviewing the Financial Picture | <b>. 27</b> 5 |
| Reviewing Standard General Ledger Reports   | 275           |
| Using Segments and Masking                  |               |
| Producing Financial Statements              |               |
| Modifying Financial Statements              |               |
| Using the Financial Statement Wizard        |               |
| Creating customized financial statements    |               |
| Copying Reports and Financial Statements    |               |
| Chapter 16: When the Bank Statement Arrives |               |
| Understanding the Concept of Balancing      | 288           |
| Before You Start Reconciling                |               |
| Starting Account Reconciliation             |               |
| Marking Checks and Deposits                 |               |
| When the Account Doesn't Balance            |               |
| Items to review                             |               |
| Making adjustments                          |               |
| Printing the Reconciliation Summary         |               |

| Chapter 17: When Accounting Cycles End and Other Miscellaneous Stuff | 299 |
|----------------------------------------------------------------------|-----|
| Changing Accounting Periods                                          | 290 |
| Making General Journal Entries                                       |     |
| Accounting Behind the Scenes                                         |     |
| Batch Posting                                                        |     |
| Preparing the Payroll Quarterly Report (941)                         | 306 |
| Printing W-2s                                                        | 307 |
| Printing 1099s                                                       |     |
| Updating Payroll Tax Tables                                          |     |
| Understanding Closing                                                |     |
| Payroll                                                              |     |
| Accounts payable                                                     |     |
| Inventory                                                            |     |
| Accounts receivable                                                  |     |
| Job cost                                                             |     |
| Account reconciliation                                               |     |
| General ledger                                                       |     |
| Archiving your data                                                  | 313 |
| Using the Year-End Wizard                                            |     |
| Closing the payroll year                                             |     |
| Closing the fiscal year                                              |     |
| Purging                                                              |     |
| When Stuff Doesn't Purge                                             |     |
| Chapter 18: Keeping Your House Safe                                  |     |
| Backing Up Your Data                                                 | 323 |
| Restoring Information                                                | 326 |
| Securing Your Data from Prying Eyes                                  |     |
| Setting up users                                                     |     |
| Customizing user rights                                              | 329 |
| Removing users                                                       |     |
| Logging on as a user                                                 |     |
| Using the Audit Trail Report to Track Actions                        |     |
| Turning on the audit trail                                           |     |
| Viewing the Audit Trail report                                       |     |
| Chapter 19: Real-Life Ways to Use Peachtree                          |     |
| Handling Customer Prepayments                                        | 335 |
| Creating a Prior Year Company                                        | 337 |
| Handling Retainage                                                   | 339 |
| Paying for Purchase Orders by Credit Card                            | 341 |
| Real-Life Payroll Situations                                         | 344 |
| Payroll deductions, in general                                       | 344 |
| Employee leans                                                       |     |

|              | Garnishments                                                                |     |
|--------------|-----------------------------------------------------------------------------|-----|
|              | Health insurance                                                            |     |
|              | Union dues                                                                  |     |
|              | Figuring out what goes in the Formula box                                   |     |
|              | Creating the payroll deduction for union dues                               |     |
|              | Showing employer contributions on paycheck stubs                            |     |
|              | Adding a 401(k) plan to an existing company                                 |     |
|              | Multiple state withholdings                                                 |     |
|              | Local taxes                                                                 | 356 |
| Part IV: The | e Part of Tens                                                              | 359 |
|              | 20: Ten Common Error Messages (And What You                                 |     |
| Can Do a     | bout Them)                                                                  | 361 |
| Peri         | od Changed to ## Due to Unposted Entries There                              | 362 |
| Not .        | a Valid Date in This Period                                                 | 362 |
|              | Record You Are Trying to Access Is Currently in Use                         |     |
|              | Forms to Print                                                              |     |
|              | Program Has Performed an Illegal Operation                                  |     |
|              | Ooes Not Foot                                                               |     |
|              | ld Not Find the xxx Single (Or Married) Calculation                         |     |
|              | System Error 11 or 35re Was No Room to Store Those Printer Setup Parameters | 364 |
|              | the Form File                                                               | 265 |
|              | Errors                                                                      |     |
| 1/01         | 31015                                                                       |     |
| Chapter 2    | 21: Ten Things You Can Get from the Web                                     | 367 |
| Peac         | chtree Software                                                             | 367 |
|              | chtree For Dummies, 2nd Edition, Extra Information                          |     |
|              | (Infernal) Internal Revenue Service                                         |     |
|              | chtree Extra                                                                |     |
|              | chtreeUsers Forum                                                           |     |
|              | ll Business Administration                                                  |     |
|              | cks and Forms                                                               |     |
|              | nps.com                                                                     |     |
|              | for the Fun of It                                                           |     |
| Our          | OWIT THE DIEG                                                               |     |
| Indon        |                                                                             | 271 |

## Introduction

ou're not a dummy, even if you think you are. But accounting by itself can be a challenge — and then, when you add the computer part to it . . . well, the whole thing can seem so overwhelming that you avoid it. (What? Never crossed your mind?)

Okay, if you're looking at this book, you've probably decided that you've "avoided" it long enough, and now you're going to do it — bite the bullet and computerize your accounting. We want to help you get the job done as quickly as possible with the least amount of pain. You've got other things to do, after all.

#### About This Book

Accounting isn't exactly a fun subject — unless, of course, you're an accountant . . . and even then it might not really be all that much fun. You might think that going to the dentist is more fun than playing with accounting software. We help you get past the ugly part so that you can start enjoying the benefits quickly.

What benefits? Well, computerizing your accounting can save you time and effort — and can actually be easier than doing it by hand and cheaper than paying somebody else to do it. Oh, we don't mean that you don't need your accountant, because you do. But you can save money by doing daily stuff for yourself — and paying your accountant for advice on making your business more profitable.

*Peachtree For Dummies*, 2nd Edition, shows you how to set up your company in Peachtree and then use Peachtree to pay bills, invoice customers, pay employees, produce reports about your financial picture, and more. But it's also a real-life-situation kind of book. We show you how to work in Peachtree by using everyday, real-life situations as examples. You know, the stuff you run into in the so-called real world that you need to figure out how to handle.

## What You Can Safely Ignore

Throughout the book, we include Accounting Stuff tips — you can probably ignore those unless you're interested in that kind of stuff.

Oh, and the gray boxes that you see throughout the book? Those are called sidebars, and they contain extra information that you really don't *have* to know but that we thought you might find useful and interesting. So feel free to skip the sidebars as well.

#### Foolish Assumptions

We'll be honest — we had to assume some things about you to write this book. So, here's what we assume about you:

- ✓ You already know a little something about the day-to-day stuff that you need to do financially to run your business you know, write checks, bill customers, pay employees, and so on. We *don't* assume that you know how to do all that on a computer.
- ✓ You have a personal computer (that you know how to turn on) with Microsoft Windows 98, Windows XP, or Windows 2000. We wrote this book by using Windows XP.
- ✓ You bought Peachtree and installed it on your computer.

## The Flavors of Peachtree

Peachtree comes in four versions: Peachtree First Accounting, Peachtree Accounting, Peachtree Complete Accounting, and Peachtree Premium Accounting. (Peachtree Premium is available in industry-specific versions such as manufacturing, distribution, and accounting.) In this book, we cover Peachtree Premium Accounting.

Peachtree Premium Accounting contains everything that you find in the other three products plus a few additional features, such as the capability to store three years' worth of budget information instead of the two years available in the other Peachtree products. Peachtree Premium and Peachtree Complete include a time and billing feature that you don't find in Peachtree First Accounting or Peachtree Accounting, and Peachtree Premium and Peachtree Complete are networkable as long as you make sure that you get the multiuser version. Peachtree Premium and Peachtree Complete contain a job *costing* feature, but you find only a job *tracking* feature in Peachtree First Accounting and Peachtree Accounting. (If you don't know the difference between job costing and job tracking, you probably don't need either one.) And you can customize reports and forms in Peachtree Premium Accounting, Peachtree Complete Accounting, and Peachtree Accounting, but not Peachtree First Accounting.

Throughout the book, when we cover a feature that you find in Premium but not in the other flavors, we include notes to let you know. And, throughout the book, when we refer to the product as *Peachtree*, we mean Peachtree Premium — if we want to talk about one of the other flavors, we give you the full product name.

## How This Book Is Organized

Every great book needs a plan. We divided this book into four parts, each made up of two to eight chapters so that you can easily find the information that you need.

#### Part 1: Getting Started

If you're new to Peachtree, you probably want to read this part. We explain how to get around in Peachtree, how to create a company in Peachtree, how to make an effective chart of accounts, and how to set up default information that saves you lots of time later.

#### Part 11: The Daily Drudge

In this section, we cover the stuff that you do on a regular basis:

- Buy and pay for goods to sell to your customers (yep, we cover inventory, too)
- Bill the customers and collect your money (or you won't be able to pay the employees)
- ✓ Pay the employees (or they won't work!)

Stuff like that. We also cover paying for services that keep your business running, and we cover a couple of more esoteric topics, such as billing customers for time that you spend working and tracking project costs.

#### Part 111: The Fancy Stuff

In this section, we cover a variety of topics — most that you *don't* do every day. First, we show you how to customize forms and produce and modify reports — after all, you put information *into* Peachtree, so you should be able

to get it out and see the effects of your business habits. Then we cover reconciling the bank statement and the stuff that you do monthly, quarterly, or annually. We also show you how to easily keep your accounting information safe — a *very* important chapter. Why? Because you spend so much time putting stuff into Peachtree that it would be criminal to lose it just because your hard drive crashes or your office is robbed.

#### Part IV: The Part of Tens

If you've ever read a *For Dummies* book before, you've seen the Part of Tens. This part contains a collection of ten-something lists. Our Part of Tens includes the following:

- ✓ Ten common error messages that you might see and what they mean
- ✓ Ten things that you can get from the Web not just Peachtree stuff like support and additional information, but fun stuff, too, just in case you've had a bad day and need a laugh

#### The Peachtree For Dummies Web Site

This book's Web site, www.dummies.com/go/peachtreefd, features useful information that's not necessarily mainstream knowledge. You can find the following Bonus Chapters:

- Bonus Chapter 1, in which you find out how to tailor Peachtree to support the way that you work.
- Bonus Chapter 2, in which we discuss how to use the Peachtree money management tools to analyze your business and help you manage cash, receivables, and payables.
- Bonus Chapter 3, in which we describe how to use Peachtree in a network environment.
- ✓ Bonus Chapter 4, in which we list as many companion products for Peachtree as we can find. These products can enhance the way that you work in Peachtree.
- ✓ Bonus Chapter 5, in which we discuss who to blame for the whole debit/credit thing and explain how debits and credits work.

#### Icons Used in This Book

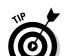

Throughout the book, you notice symbols in the margin. These symbols, or *icons*, mark important points.

This bull's eye appears next to shortcuts and tips that make your work easier.  $\,$ 

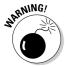

When you see this icon, something could go wrong, so make sure that you read the paragraph anyway. This icon warns you of common mistakes and ways to avoid them.

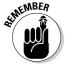

This icon marks any point that you want to be sure to remember. You might want to reread paragraphs that are marked with this icon.

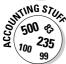

This icon identifies information related to accounting in general — not just Peachtree. You can skip this stuff if you don't care about accounting.

## Where to Go from Here

Just getting started with Peachtree? Turn the page. Do you have a specific topic of interest? Use the index or the Table of Contents to find the topic and turn to that page.

# Part I Getting Started

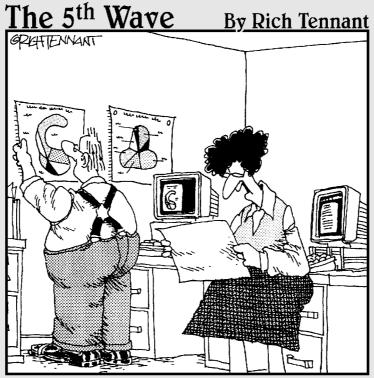

"WELL, SHOOT! THIS EGGPLANT CHART IS JUST AS CONFUSING AS THE BUTTERNUT SQUASH CHART AND THE GOURD CHART. CAN'T YOU JUST MAKE A PIE CHART LIKE EVERYONE ELSE?"

## In this part . . .

every project has a beginning point. If you are just getting acquainted with Peachtree, this part is the place to start. In this part, you find out how to navigate through the Peachtree screens and how to set up your existing company records in Peachtree.

## **Chapter 1**

## **Mastering Peachtree Basics**

#### In This Chapter

- ► Starting Peachtree
- Navigating the Peachtree screen
- Getting help

If you have been keeping your financial records using manual methods, you know how time consuming it can be. Plus, keeping books manually provides too many opportunities for human error. Using Peachtree saves you both time and money; in addition, you can know at any moment in time your complete financial status. We know you're eager to get started. Operating a business is a nonstop process, but to computerize your accounting, you have to put first things first.

To work effectively, take some time to get comfortable with some of the features unique to Peachtree. In this chapter, you find out how to navigate in the software as well as open and close companies as needed. We also show you where you can turn for additional assistance. If you're ready, dig in.

## Starting the Program

You have a choice: You can start Peachtree the easy way or the hard way. We prefer the easy way. When you installed Peachtree, with your permission, it placed a Peachtree icon on your Windows desktop. Assuming (we know, we're not supposed to assume) that you haven't thrown that icon into the Recycle Bin, you can simply double-click the Peachtree icon (the one with the peachy little peach on it), and the program starts.

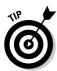

To make sure that Peachtree always starts in a full-sized (maximized) window, right-click the Peachtree icon and click Properties. In the resulting dialog box, click the drop-down arrow in the Run box, select Maximized, and then click OK to accept the changes.

If you did throw the icon away or you have so many icons on your desktop that you can't see it, okay, you can start Peachtree the hard way. Choose Start All Programs Peachtree Premium Accounting 2005 Peachtree Premium Accounting 2005 for a total of four mouse clicks.

#### Choosing opening options

After you start Peachtree, what do you do with it? The Peachtree Start Screen appears as shown in Figure 1-1, beckoning you to do one of several things. You can select any of the following options or click the Close button to close the window:

- Open an existing company: Use this option to open a company already existing in Peachtree.
- ✓ Create a new company: Select this option to set up your business with the Peachtree Setup Wizard. (Chapter 2 covers this wizard.)
- ✓ Explore a sample company: Use this option to explore one of several fictitious companies. One company, Bellwether Garden Supply, is a retail and service company that uses most of the features of Peachtree, including inventory and job costing. Depending on the Peachtree edition you are using, you may have additional sample companies to investigate. You explore one of these in the steps in the following section.
- ✓ Take a Guided Tour of Peachtree: Wander down this path when you've
  got some extra time and try to spot some of the things that you see in
  this book.
- Convert from a QuickBooks or One-Write Plus Company: If you have finally come to your senses and want to transfer to Peachtree from that other software, click this choice. Peachtree helps to make the conversion pretty painless.

#### Exploring a sample company

You can best explore Peachtree's features by opening the Bellwether Garden Supply sample company and finding out how to move around in Peachtree. To open a sample company, follow these steps:

#### 1. Click Explore a Sample Company.

If you're using Peachtree First Accounting or Peachtree Accounting, Bellwether Garden Supply immediately opens.

If you're using Peachtree Complete Accounting or Peachtree Premium Accounting, the Explore a Sample Company dialog box opens.

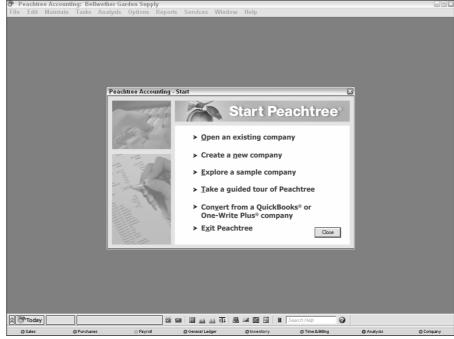

Figure 1-1: Make a selection from the Start Screen.

2. Click the radio button next to the sample company that you want to explore.

For this example, click Bellwether Garden Supply.

#### 3. Click OK.

As with other Windows programs, the name of the currently open company appears at the top of the window in the Peachtree title bar.

#### Getting around town

When you first open a sample company, the Peachtree Today window appears. (See Bonus Chapter 2 on this book's Web site for more information about the Peachtree Today window.) For now, click the Close box to close the Peachtree Today window.

Although the main menu window of Peachtree looks pretty plain, don't skip too lightly through it. The window actually displays several pieces of information. At the bottom of the screen, the Windows-style status bar (see Figure 1-2) displays information about the field, window, or menu choice that you happen to be using, as well as the current date, a toolbar, and the current accounting period. We think that the toolbar Calculator tool is especially helpful!

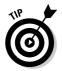

Hover your mouse over each tool on the main application toolbar to see a Tool Tip description of its function.

Figure 1-2: The current accounting period appears on the status bar.

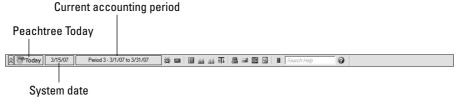

#### Choosing menu commands

The pull-down menus should be a familiar sight from your other Windows programs. Even though the other menu choices are important, you're likely to spend the majority of your time in Peachtree using the following three main menu choices:

Maintain: This menu offers choices for working with data records. For example, you can store vendor, customer, inventory, and employee information, including names, addresses, and phone numbers.

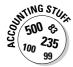

A *record* is all the information about one person, product, event, and so on. Every record in a database contains the same fields. A *field* is one item of information in a record, such as an ID, name, or transaction number. To explore the parts of the information that you store in Peachtree, see the "Exploring fields and records" section, later in this chapter.

- ✓ Tasks: This menu is where you do your normal day-to-day work. You can bill your customers, buy materials, and pay your workers by using the Tasks menu.
- ✓ Reports: This menu is where it all comes together and where you can see the results of all your hard work.

#### Opening a Company

Maybe you need to keep numbers for more than one business. Peachtree enables you to account for the financial information of more than one company. Although you can open only one company at a time, you can switch back and forth between companies very easily.